## **CONTROLE DA QUALIDADE NA DETERMINAÇÃO POTENCIOMÉTRICA DE SULFETOS VOLATILIZÁVEIS POR ACIDIFICAÇÃO (SVA) UTILIZANDO ADIÇÕES DE PADRÃO**

## **Enelton Fagnani\* e José Roberto Guimarães**

Departamento de Saneamento e Ambiente, Faculdade de Engenharia Civil, Arquitetura e Urbanismo, Universidade Estadual de Campinas, CP 6021, 13083-852 Campinas - SP, Brasil

**Marco Tadeu Grassi** Departamento de Química, Universidade Federal do Paraná, CP 19081, 81531-990 Curitiba - PR, Brasil **Pedro Sérgio Fadini**

Departamento de Química, Universidade Federal de São Carlos, CP 676, 13565-905 São Carlos - SP, Brasil

Exemplo de planilhas de cálculo construídas para o controle das condições de operação do sistema extrator de sulfetos, utilizando-se o programa computacional Excel®. Em uma mesma pasta, quatro planilhas são construídas de forma a se relacionarem umas com as outras, poupando tempo e minimizando erros, tornando o processo mais eficiente. Na Figura 1S pode ser vista a primeira planilha, denominada como ENUNCIADO, onde devem ser inseridos os dados referentes ao procedimento de recuperação que se deseja realizar.

Na Figura 1S, o analista deverá preencher apenas as células de coloração escura, inserindo o volume da solução receptora de tampão básico antioxidante (célula G7), a concentração da solução padrão de sulfetos, determinada à parte por iodometria de retorno (célula G8), o coeficiente angular da curva de resposta do eletrodo (célula G9), o volume de cada adição de padrão, baseada nos sinais fornecidos pela curva de resposta (célula G11) e o volume da solução de padrão que se pretenderá recuperar pelo processo (célula G12). As células de cálculo (coloração mais clara) apresentarão as seguintes fórmulas: célula G10 =G8/32100; célula G13 =G8/32100; célula G14 = G13/32100.

Na Figura 2S, pode ser visto a planilha nº 2, denominada MULTIPLA-HARRIS,19 onde os cálculos referentes à recuperação são realizados.

Na Figura 2S, a exemplo da 1S, somente deverão ser preenchidos os campos mais escuros, referentes aos valores de potencial elétrico (em módulo), obtidos antes e após cada adição de padrão (células C19:C24). A célula B20 se remeterá à célula G11 da planilha 1S, através da fórmula: =Enunciado!G11. O conjunto de células B21:B24 serão múltiplos da célula B20, calculadas automaticamente. Na célula

D19 será transcrita a fórmula que se situa logo acima,  $(V_0 + V_s)$ .10<sup>5</sup>, da seguinte forma: =(\$D\$6+B19)\*(10^(C19/\$D\$8)). As demais células do conjunto (D20:D24) terão a mesma fórmula básica, variando-se

apenas os valores B19 e C19 que, por arraste da fórmula da célula D19 até a célula D24, serão automaticamente atualizadas para as suas respectivas linhas. O conjunto de células D6:D8 e D12 terão os seus valores

copiados da planilha 1S, em correlação direta via fórmula de igualdade. O gráfico mostrado na planilha é a curva feita a partir das adições de padrão, que é construído utilizando-se os dados situados no conjunto de células B19:B24 no eixo das abscissas, bem como D19:D24 no eixo das ordenadas. Na célula D9 aparecerá o coeficiente angular da curva de adição, calculado a partir da fórmula: = INCLINAÇÃO(D19:D24;B19:B24). Na célula D10,

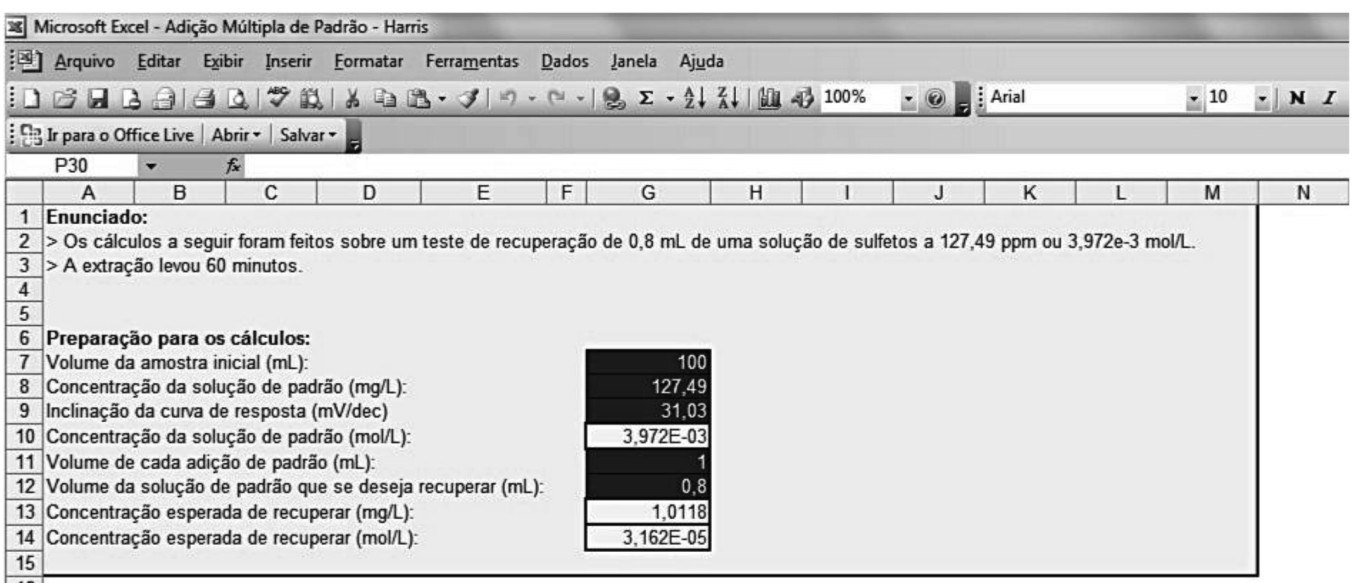

16

*Figura 1S. Planilha de inserção dos dados preliminares do volume de solução padrão a qual se deseja recuperar na extração – planilha nº 1 - ENUNCIADO*

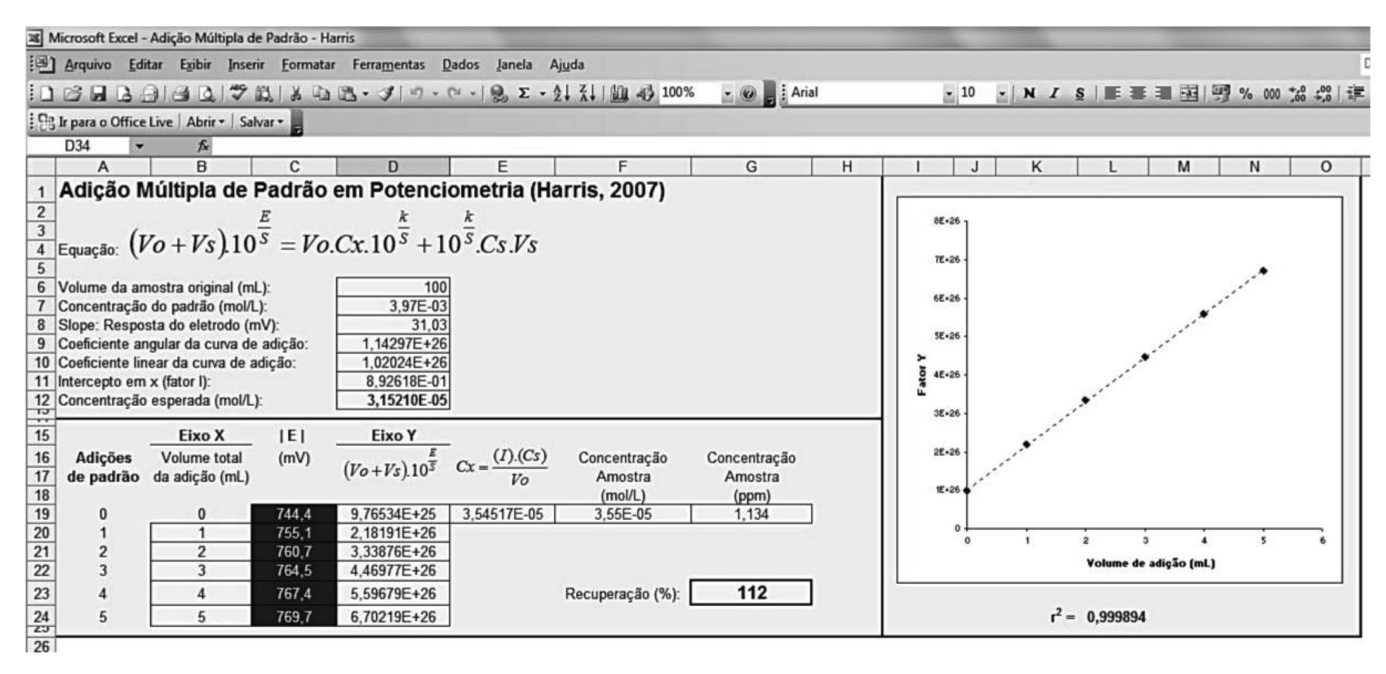

*Figura 2S. Planilha dos cálculos de recuperação dos sulfetos extraídos pelo sistema*

será visto o valor do coeficiente linear, calculado pela fórmula: = INTERCEPÇÃO(D19:D24;B19:B24). Um fator I é então calculado pela razão entre o coeficiente linear e o coeficiente angular (=D10/ D9), e seu valor é apresentado na célula D11. Para efeito de verificação da adequação dos volumes de padrão adicionados, o coeficiente de correlação (r<sup>2</sup>) da curva das adições é apresentado na célula L24, como resultado da fórmula: = CORREL(B19:B24;D19:D24).

Na célula E19, será calculada enfim a concentração de sulfetos na amostra (Cx), em mol por litro, pela expressão  $Cx = \frac{(Vi)(Cs)}{Vo}$ A fórmula correspondente na planilha é:  $=(D11*D7)/D6$ . A porcentagem de recuperação aparecerá na célula G23, como resultado da aplicação da fórmula: = (E19\*100)/D12.

Na Figura 3S pode ser vista uma planilha de cálculo para a adição única de padrão, admitindo-se, por exemplo, que apenas a primeira adição de padrão havia sido feita, cujo potencial medido correspondeu a 755,1 mV em módulo.

A Figura 3S tem todos os seus campos preenchidos automaticamente, ou seja, não é necessário entrar com nenhum valor nesta planilha. Faz-se uma correlação de igualdade, com algumas conversões de unidades, entre esta planilha e as duas anteriores, resultando nos valores mostrados no conjunto de células E9:E16. Na célula F18 aparecerá o resultado do cálculo realizado utilizando- -se a equação exibida na própria Figura 3S, cuja fórmula transcrita para a planilha é: =((-1)\*E9\*E11\*E10\*POTÊNCIA(10;((E13-E12)/ ((-1)\*(E14)))))/((POTÊNCIA(E9;2)\*POTÊNCIA(10;(E13-E12)/ ((-1)\*(E14))))-(POTÊNCIA(E9;2))-(E9\*E11))

A porcentagem de recuperação é exibida na célula F20, como resultado da fórmula =(F18\*100)/E16.

Na Figura 4S, além de ser apresentada outra opção de cálculo para as adições únicas de padrão,<sup>20</sup> também pode ser vista a simulação das demais adições de padrão como se estas houvessem sido feitas como únicas, ao invés de se utilizar o valor da primeira adição. Nota-se uma variação de até 5% nos valores de recuperação.

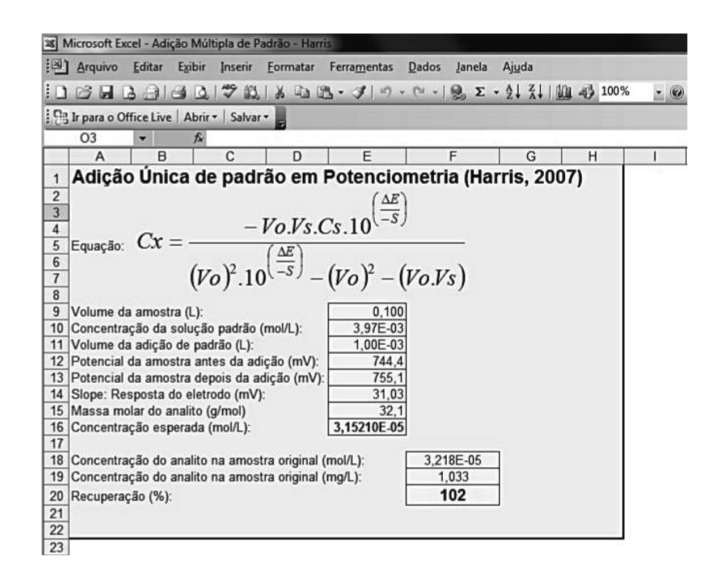

*Figura 3S. Planilha nº 3 correspondente à adição única de padrão*

A exemplo do que acontece na planilha mostrada na Figura 3S, nenhuma célula necessita ser preenchida na planilha da Figura 4S, sendo todos os campos completados automaticamente, por fórmulas de igualdade entre esta e as duas primeiras planilhas apresentadas. Apenas o conjunto de fórmulas K12:K16 apresentará cálculos, baseados na expressão apresentada na própria planilha da Figura 4S, para cada adição de padrão individualmente, com se esta fosse única. A fórmula da célula K12 é: =((\$D\$10/\$D\$11)\*\$D\$9)/  $(((1+(\$D\$10/\$D\$11))*(10^(D13-\$D\$12)/$D\$18)))-1)$ . As demais células do conjunto terão as suas fórmulas padronizadas a partir do arraste de K12 até K16, alterando os respectivos valores das linhas da planilha. As respectivas porcentagens de recuperação são apresentadas no conjunto de células M12:M16.

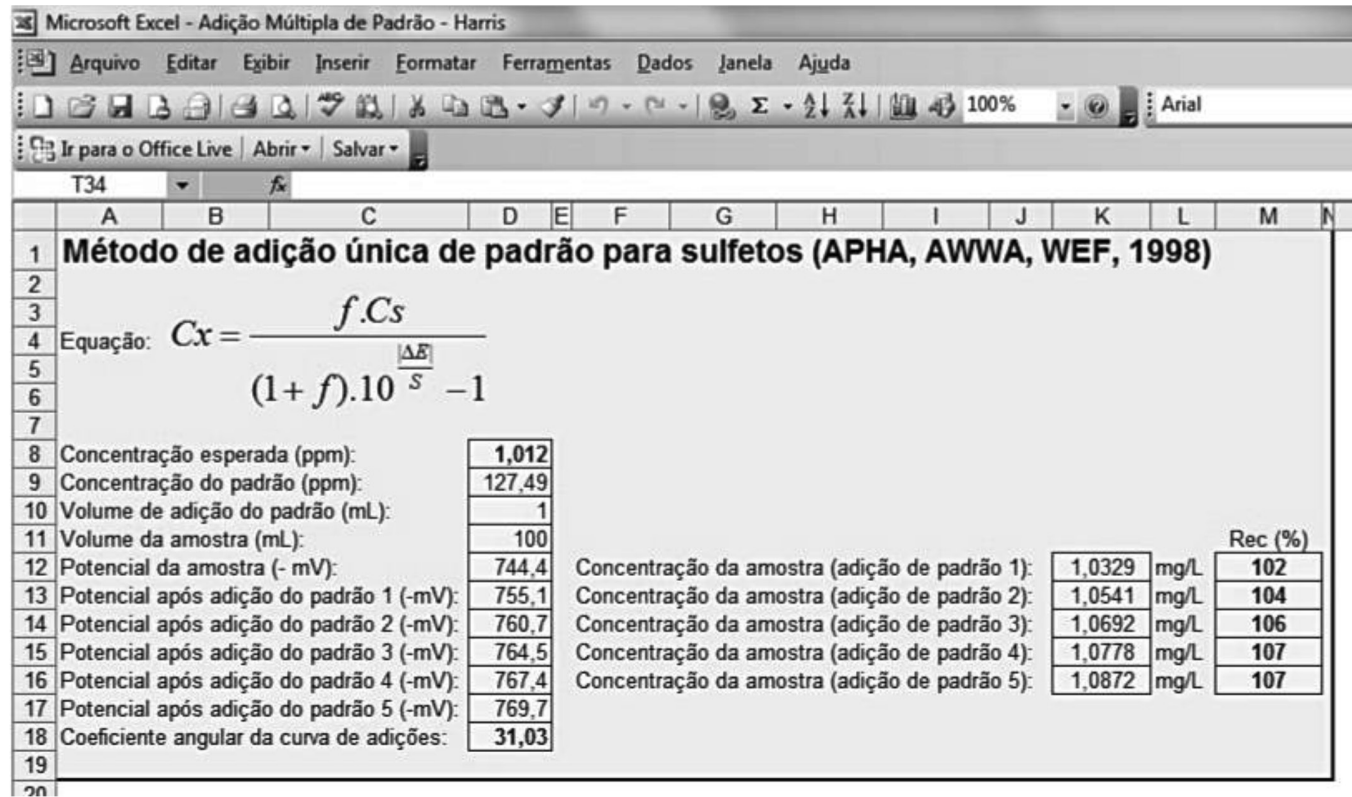

*Figura 4S. Planilha nº 4, correspondente ao cálculo de adições únicas de padrão conforme a ref. 20*